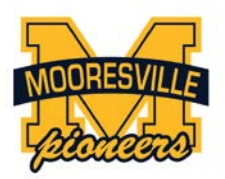

# **Mooresville Student Information System Being Upgraded**

At Mooresville Schools, we are upgrading our student information system to provide more options and better information access to our families. The new Skyward system will replace the Harmony system for access to student grades, attendance, and other information. In addition, the Skyward system will offer more options for parent notification, increased mobile applications, integration with meal program services, and much more.

Parents will receive their new Skyward login at their school's Back to School night/registration. Please take a moment to check your login and be sure your student's information and contact information are up to date. Having accurate contact information is a priority for any time we may have a student who is sick, a parent question, a school delay, or other important issue. Throughout the school year, you will find the Skyward link on top of the [www.MooresvilleSchools.org](http://www.mooresvilleschools.org/) website, which will help you access important student information in real time.

Thank you for your support of our students, staff and schools. We look forward to a successful school year!

## **Some Frequently Asked Questions About Skyward**

### **What do I do if I forgot my password?**

If the school has an email address on file for you, you can click the Forgot your Login/Password link from the main Skyward screen. You will be prompted to enter your username or email and then click the submit button. You will then be sent a new password to your email account. If the school does not have an email address on file for you, you will need to contact your school office to receive your new password.

### **What do I do if I did not receive a username/password?**

You will need to contact your school office to receive this information.

### **How do I view my student's grades?**

To see your student's grades from Skyward, first log in and then on the left, click the link titled Gradebook.

### **How do I view my student's schedule?**

To see your student's schedule from Skyward, first log in and click the Family Access link, then on the left click the link titled **Schedule**. This will show you the period of the day the course meets, the class ID and section, the course name, term, days of the week the class meets, the teacher of the course, and the number of credits for the course. If you have questions about the schedule for your student, please contact your student's school.

### **How do I check attendance for my student?**

To see attendance for your student, log in to Skyward, click the Family Access link then click the link titled Attendance. There are three views in the Attendance area. The *Calendar* view will show you a monthly calendar and if your student was not in school, the absence will be noted on the calendar by a color on the date of the absence. The *By Day* view will list each day the student was absent from school, the type of absence, and the reason for the absence. The *Term Totals* view will give a total number of each type of absence broken down by the terms of the school year. If you have questions about the attendance for your student, please contact your student's school.

### **What is the Message Center?**

The Message Center is an area where teachers can post messages to the parents/guardians of the students in their class. To see any messages that have been posted from your student's teacher(s), click on the Message Center link after logging in to Family Access in Skyward. If there is a new message, there will be a link to view the message next to the teacher/class who posted the message. Click the "View Messages" link to see the message. This link will stay active until the teacher removes it.